## **How to Upload a file to an Assignment**

1. Go to the Assignment page.

## 2. Click "**Submit Assignment**" .

**Tip**: Depending on how your teacher set up the assignment, the submission options may differ.

3. Select "**File Upload**"

4. Click on "**Choose File**". You will look for the document you saved in the steps above.

5. Select the file you'd like to submit, and click "**Open**".

6. Add comments if necessary, and click "**Submit Assignment**".

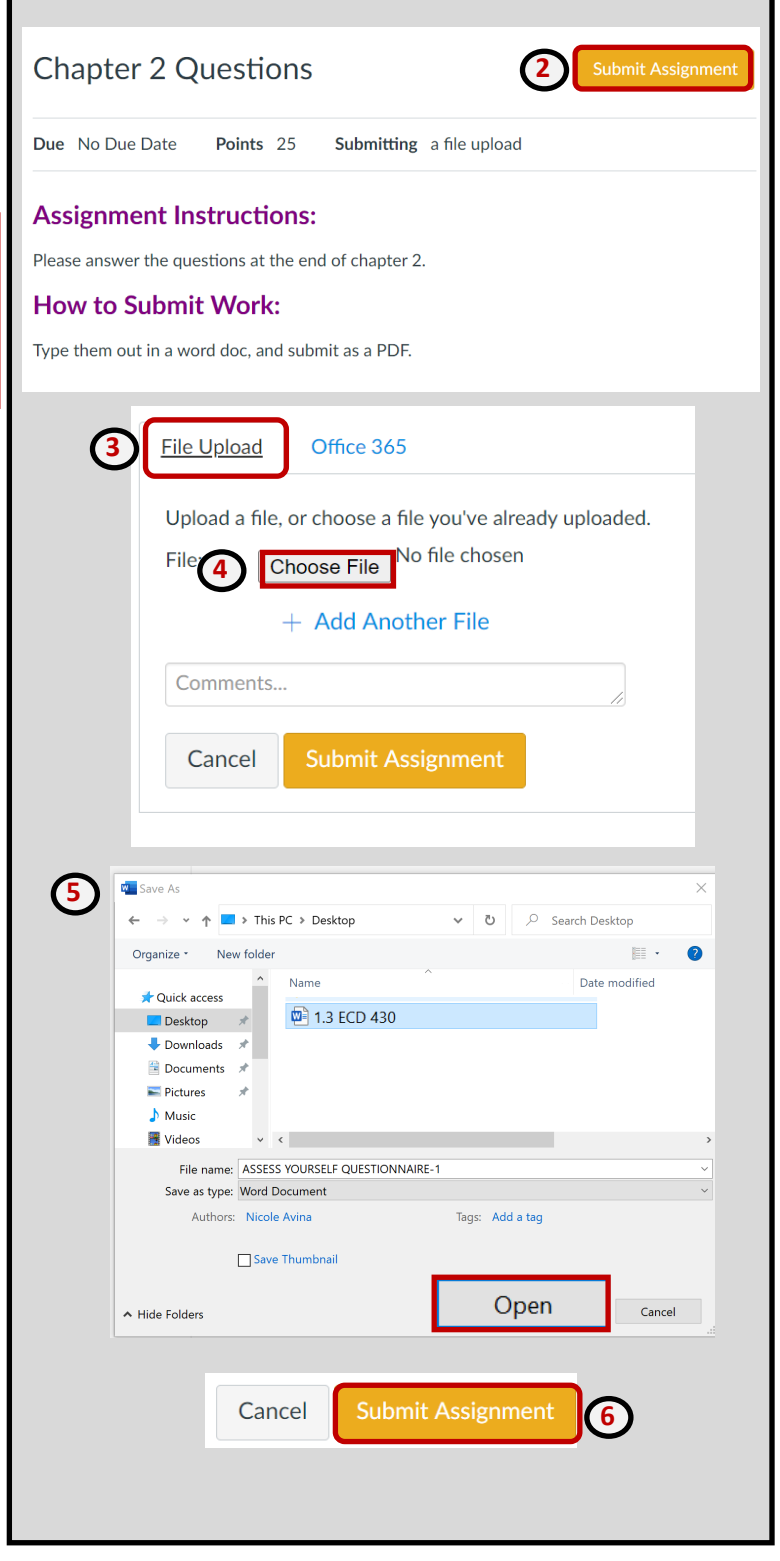